#### **Help text for "Save vector layer as"**

*2013-10-17 09:14 AM - Jonathan Moules*

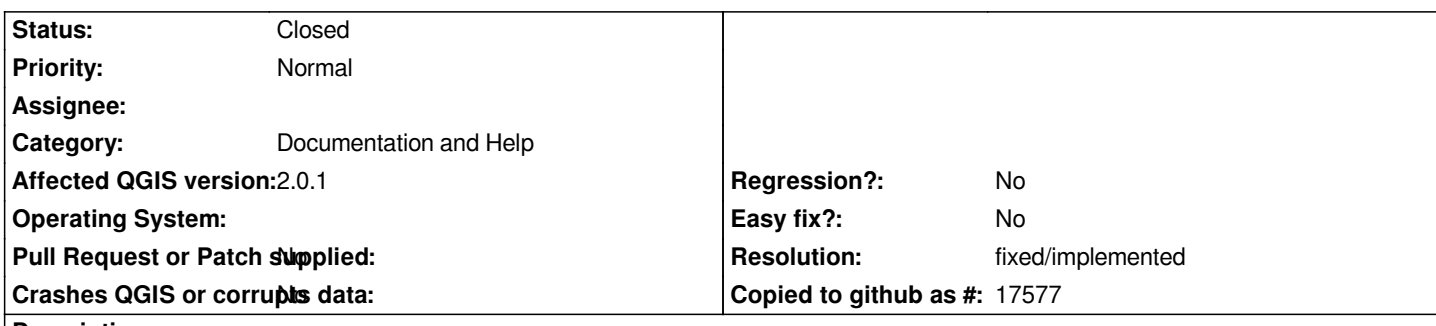

# **Description**

*The help text for "Save vector layer as" doesn't include anything for the "Symbology export" aspect. It does include the other parts of the dialog though.*

*Also there's no explanation for "Skip attribute creation" or "add saved file to map" (though the last is fairly self explanatory.*

*Oh and a typo:*

*"Enter one options per line"*

*should be "option" singular.*

## **History**

**#1 - 2013-10-17 09:16 AM - Alexander Bruy**

*Don't complain, just write nice text and submit it.*

## **#2 - 2013-10-17 09:19 AM - Jonathan Moules**

*I'm not complaining, I'm reporting a bug.*

*And given I have no clue what "Symbology Export" does (which is why I was looking at the help in the first place), I'm kind of in a poor position to write the help.*

# **#3 - 2013-10-17 09:32 AM - Matthias Kuhn**

*I added a lot of new options to this dialog at the HF in Brighton. Hopefully this can be included for the next release. It still needs testing and the UI is a bit of a mess and could be cleaned up.*

*Seeing that you are currently looking at this dialog, would it be possible for you to give this branch a test-drive or even try to improve it from a usability perspective?*

*https://github.com/matthias-kuhn/QGIS/tree/filewriter*

#### **#4 - 2013-10-17 09:39 AM - Jonathan Moules**

*Hi Mattias, sorry but I'm not in a position to install branches. I need compiled stand alone installs (win x64). I'll happily test for you if you can provide one though.*

## **#5 - 2013-10-17 10:58 AM - Matthias Kuhn**

*And I'm not in the position to create windows builds in a suitable time.*

*On the other hand, having a look at qgsvectorlayersaveasdialogbase.ui with Qt Designer and improving this dialog does not require compiling anything and is rather simple.*

## **#6 - 2013-10-17 11:06 AM - Werner Macho**

*I am going to test the functionality on the weekend and add reasonable default values .. Regarding the GUI .. well there is a huge room for improvement :)*

#### **#7 - 2013-10-18 09:23 AM - Jonathan Moules**

*I have no idea what Qt Designer is or how to use it, or having just searched, even where to get it from. I'm happy to give it a try if it's simple to use and you can point me to decent instructions.*

#### **#8 - 2017-05-01 01:09 AM - Giovanni Manghi**

*- Regression? set to No*

*- Easy fix? set to No*

# **#9 - 2017-05-02 01:15 PM - Harrissou Santanna**

- *Description updated*
- *Resolution set to fixed/implemented*

*Fixed in master: Help button uses now the User manual where the information is provided.*

# **#10 - 2017-05-02 01:28 PM - Harrissou Santanna**

*- Status changed from Open to Closed*